## **Seite 139 - Lehrtext: Matrix - Schreibweise**

## **Detaillierte Lösung für TI-84 PLUS**

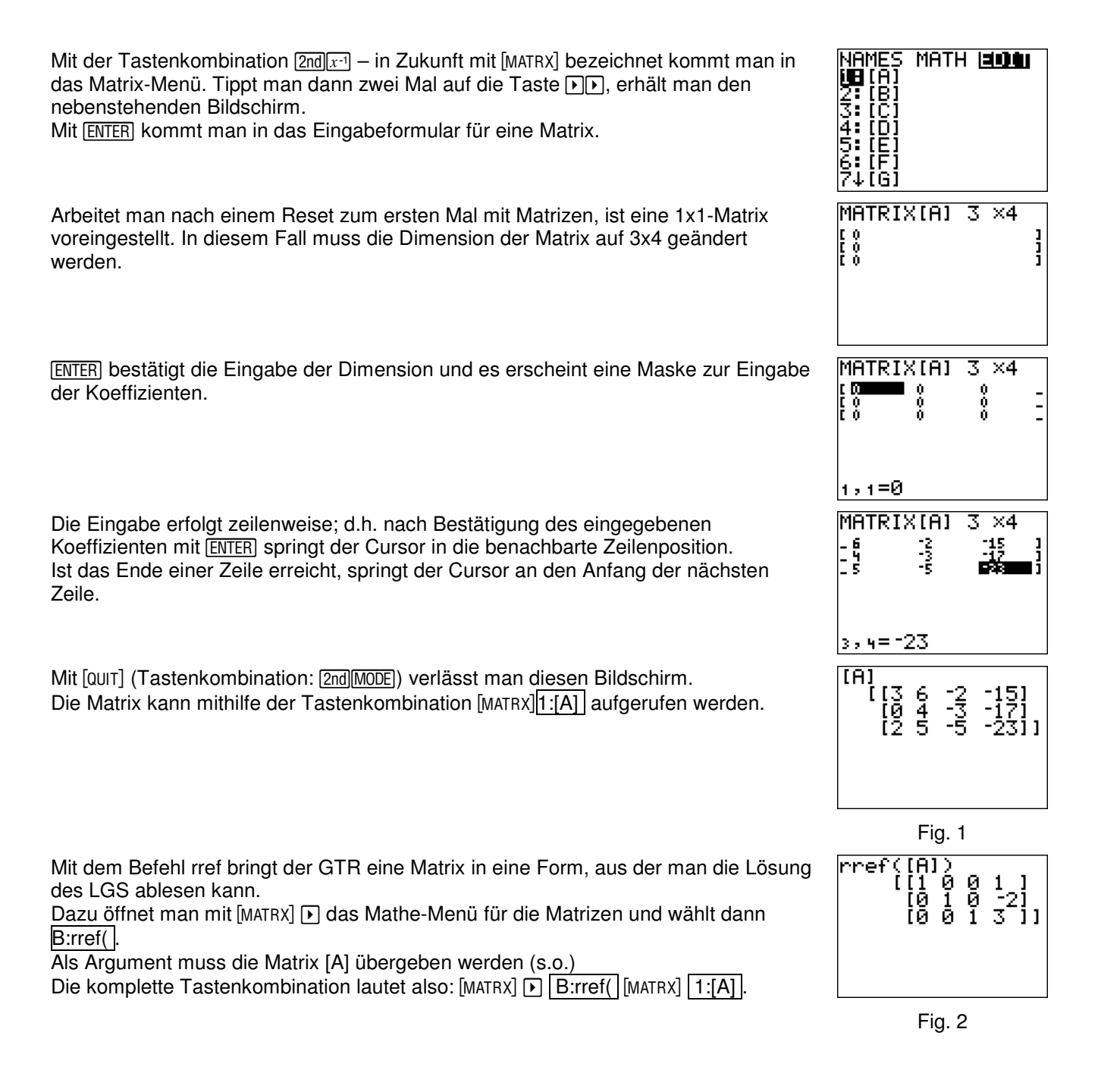

## **Seite 139 Beispiel**

## **Detaillierte Lösung für TI-84 PLUS**

Die Screenshots erhält man analog zum oben ausführlich beschriebenen Beispiel. Mit der Tastenkombination MATH 1: Frac lässt sich die Dezimaldarstellung der Lösung in eine Bruchdarstellung verwandeln.

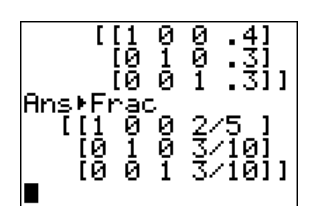

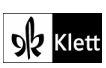